# **2** BENUTZERHANDBUCH

Da wir unsere Produkteigenschaften immer wieder über Updates verbessern, kann es vorkommen, dass Ihre Geräte Software ein verän-<br>dertes Erscheinungsbild hat oder auch der Umfang der Funktionen verändert wurden als in diese

#### **WARNUNG**

Um Feuer- und Schockgefahren zu verhindern, vermeiden Sie Nässe, Regen oder starken Dampf. Nutzen Sie das Gerät nur für Ihren persönlichen Gebrauch. Das Kopieren von CDs oder das laden von Musik, Videos und Bild Dateien zum Verkauf oder anderen die Verwertung im<br>geschäftlichen Sinne, ist oder kann gegen Urheberrechtsgesetze verstoßen. Urheberrechtlich über anwendbares Recht in Ihrem Land bez. das Aufzeichnen und das Nutzen von diesen Materialien.

Zur Fahrsicherheit sollten nur Beifahrer das Gerät während der Fahrt bedienen und nicht der Fahrer selbst. Es gibt in Ihrem Land sicher<br>gesetzliche Regelungen und Anwendungen für das Bedienen von elektronischen Geräten dur

#### EIN- UND AUSSCHALTEN DES GERÄTES

Schalten Sie das Gerät ein indem Sie den **on/off** (An/Aus) Schiebeschalter auf die **on** Position bringen und anschließend für ein paar Sekunden<br>den **Play/Pause** Knopf gedrückt halten. Um das Gerät auszuschalten, bringen un

## MUSIK-DATEIEN AUF IHREN ARCHOS KOPIEREN

ANSCHLUSS AN DEN PC UND DAS KOPIEREN VON DATEIEN AUF DAS GERÄT

Der ARCHOS 2 Player ist ein "Plug&Play" Gerät für Windows 2000, Windows XP und Windows Vista. Es kann auch mit Macintosh Computer und Linux basierten Computern genutzt werden, die USB Massenspeichergeräte erkennen.

- LCD Bildschirm 1.
	- Ohrhörerbuchse Lautstärke "+": Erhöht die Lautstärke 2.
	- 3. 4.
		- Menü: Kurz drücken um in das vorherige Menü zu gelangen oder zum Hauptmenü. Drücken und halten<br>bringt sie zum Hauptmenü egal wo sie sich befinden.
- Vorher/Oben: Spielt den vorherigen Song ab oder geht im Menü nach oben<br>Nächste/Unten: Spielt den nächsten Song ab oder geht im Menü nach unten<br>Lautstärke "-" : Senkt die Lautstärke 5.
- 6. 7.
	- Enter/Play/Pause: Drücken um Songs, Videos oder Diashows zu starten oder zu unterbrechen 8.
	- Micro SD Karteneinschub
- On/Off /(Ein/Aus) 9. 10.
- 11. USB Buchse

Alternativ können sie Windows Media® Player nutzen um Ihre Musik Bibliothek mit dem des ARCHOS 2 zu synchronisieren. Nutzen sie für nähere Informationen die Hilfefunktion von Windows Media® Player.

SICHERES ENTFERNEN IHRES PLAYERS VON EINEM COMPUTER

#### Für Windows Computer:

Ihr Video Player benötigt ein bestimmtes Format für Video Dateien um es abspielen zu können. In der Verpackung ist eine Software auf<br>CD enthalten die diverse Videoformate in dieses bestimmte Format konvertiert. Konvertiere 160x128 mit dieser Software auf Ihrem PC bevor sie diese auf den ARCHOS 2 aufspielen und somit abspielen können.

## **BILDER BETRACHTEN**

Um eine Sprachaufnahme zu starten drücken sie die **Play/Pause** Taste. Sie sehen einen Zähler der Ihnen zeigt, wie lange die aktuelle<br>Aufnahme läuft. Das Mikro ist im unteren Bereich des Players positioniert. Sie können die Sprachaufnahme in den Einstellungen verändern.

Sie können Ihre Aufnahme unterbrechen in dem sie die **Play/Pause** Taste drücken. Sie können die Sprachaufnahme fortsetzen indem sie<br>die gleiche Taste drücken. Drücken sie die **Menü** Taste wenn sie die Sprachaufnahme beende

## EINSTELLUNGEN VERÄNDERN

INFO: Für beste Leistung sollte das Gerät oft genutzt werden. Wenn Sie das Gerät selten im Einsatz haben sollten Sie die Batterie ein mal im Monat laden.

## EINSATZ EINER MICRO SD SPEICHERKARTE

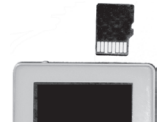

 $\sqrt{2}$ 

Ihr ARCHOS 2 hat einen Micro SD Speicherkarteneinschub am oberen Ende des Gehäuses. Schieben Sie die Micro SD Speicherkarte wie gezeigt in den Einschub. Drücken Sie es vorsichtig rein bis es mit eine Klick einrastet. Zum entfernen Drücken sie darauf bis es von selber nach außen springt, dann können sie es herausziehen.

INFO: Obwohl die Micro SD Karte ein Standard ist, kann es vorkommen, dass einige wenige Micro SD Karten nicht erkannt werden.<br>In diesem Fall probieren Sie eine Micro SD Karte von einem anderen Hersteller aus.

## GERÄTEBESCHREIBUNG

*Tastensperre ein-/ausschalten: Halten Sie die Menü und die Vol- Tasten gleichzeitig gedrückt, bis das Schloss-Symbol angezeigt oder ausgeblendet wird.*

**MUSIK RESPIELEN** 

 $\sqrt{\phi}$ .  $\theta$   $\phi$ 

Wenn sie sich nicht im Hauptmenü befinden, drücken und halten sie für einige Sekunden die **Menü** Taste. Drücken sie auf die **Nächste/**<br>**Unten** Taste bis das **Musik** Icon auf dem Bildschirm erscheint, drücken Sie auf **Play/** 

- Schließen sie das größere Ende des USB Kabels in einen USB Anschluss Ihres Computers, schließen sie das kleinere Ende des USB Kabels and den USB Anschluss Ihres Gerätes an. 1.
- Wenn das Icon im unteren rechten Balken auf dem Windows® Bildschirm erscheint, klicken sie doppelt auf **Mein Computer** auf Ihren Desktop. Sie werden "Wechseldatenspeicher" sehen, welches der ARCHOS 2 Player ist. 2.
- Nun kopieren Sie Ihre Musik Dateien und Ordner und fügen diese auf den ARCHOS 2 **Music** Ordner ein. Genau so gehen sie mit Ihren<br>Fotos und Video vor, einfach die entsprechenden Dateien kopieren und auf den richtigen Ordner 3.

- Schließen Sie alle Programme die auf Ihren ARCHOS 2 zugreifen, z..B. Windows Media® Player, die auf Ihren ARCHOS 2 zugreifen könnten. 1.
- Klicken Sie das Icon (USB Gerät) in der unteren Rechten Taskbar mit der linken Taste (Mouse/Touchpad). 2.
- Klicken sie im Fenster auf **USB Gerät sicher entfernen Wechseldatenträger X**. 3.
- Wenn Sie dazu aufgefordert werden, können sie Ihren ARCHOS 2 vom Computer trennen (USB Kabel). 4.

INFO: Für Macintosh Computer, klicken sie auf dem Bildschirm den ARCHOS 2 (als Wechselspeichergerät) und führen es zur Mülltone, danach können Sie den<br>ARCHOS 2 entfernen (USB Kabel). Warnung: Wenn sie den ARCHOS nicht wie

## DEN AKKU LADEN

Das Gerät hat einen eingebauten Akku. Es lädt automatisch wenn es mit dem USB Kabel an Ihrem Computer angeschlossen ist. Laden Sie<br>das Gerät voll bevor Sie es zum ersten mal einsetzen. Es dauert ca. 4 Stunden wenn der Akku

Wenn Sie den Ladestatus erfahren möchten, entfernen Sie sicher den ARCHOS vom Computer (siehe SICHERES ENTFERNEN<br>IHRES PLAYERS VON EINEM COMPUTER). Sie sehen anschließend eine animierte Batterie auf dem Bildschirm des ARCH

## VIDEOS ABSPIELEN

Drücken Sie die **Vorher** und **Nächste** Tasten um die Fotos durchzugehen. Drücken sie die **Play/Pause** Taste um eine Diashow zu starten oder zu unterbrechen. Die Geschwindigkeit des Bildwechsels während einer Diashow können sie in den Einstellungen verändern. Drücken sie **Menü** um in den Foto Ordner zu gelangen um andere Bilder zu suchen und anzusehen.

INFO: Fotos müssen im JPEG Format vorliegen. Fotos größer als 2560x2048 werden nicht angezeigt. Um Fotos schnell zu durchlaufen sollten diese eine Größe<br>von 160x128 Pixel umgewandelt werden, bevor sie diese auf den ARCHOS

## NAVIGIEREN IM DATEI SYSTEM

Um alle Dateien auf dem Player zu durchstöbern drücken und halten sie die **Menü** Taste, sie sind jetzt im Hauptmenü. Gehen Sie zum Ikon **Navigation** und drücken sie die Play/Paus Taste. Nutzen sie die **Vorher/Nächste** Taste um sich in der Datei Liste auf und ab zu bewegen.<br>Drücken sie **Play/Pause** um den aktuellen Ordner zu öffnen. Um eine Datei zu löschen die **LAUTSTÄRKE –** Taste, anschließend drücken Sie **Play/Pause** um die Löschung zu bestätigen.

## (REC) SPRACHAUFNAHME

Um die Einstellungen nach Ihren Wünschen zu verstellen gehen Sie im Hauptmenü auf Einstellungen und drücken sie auf die **Play/Pause** Taste.

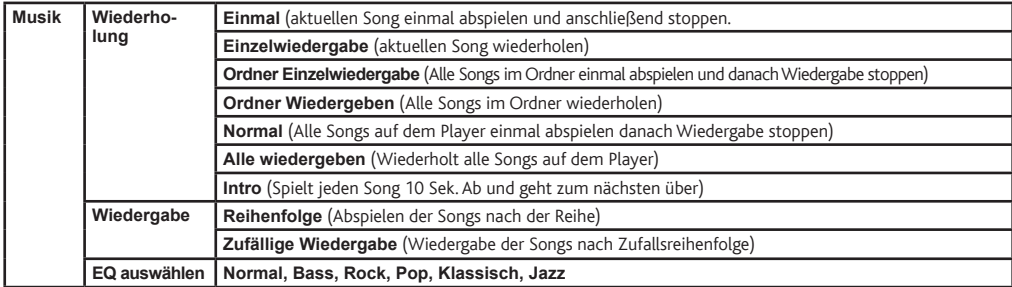

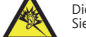

Dieses Produkt erfüllt die geltenden Vorschriften für die Beschränkung der Ausgabelautstärke von Audio-Unterhaltungsgeräten auf ein sicheres Maß. Vermeiden<br>Sie das Musikhören mit Kopfhörern/Ohrhörern bei hoher Lautstärke (

Selbst bei scheinbarer Gewöhnung an hohe Lautstärke besteht ein latentes Risiko von Gehörschäden.Verringem Sie die Lautstärke an Ihrem Musikgerät auf ein vernünftiges Maß, um<br>bie bende Gehörschäden zu vermeiden. Bei Auftre

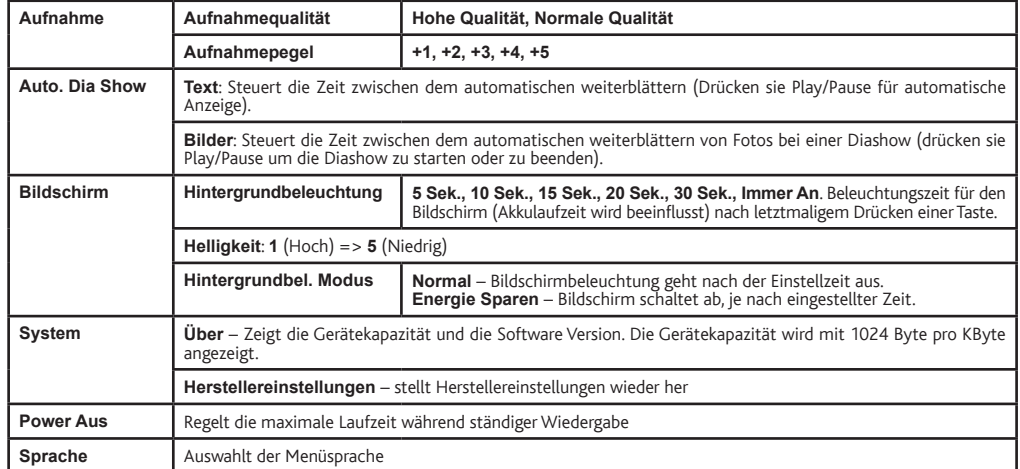

- Die Garantieverpflichtung des Herstellers erlischt in folgenden Fällen:<br>1. Bei Schäden auf Grund von falschem Gebrauch, Modifikationen, falscher Versorgungsspannung oder falscher Netzfrequenz.<br>2. Wenn das Garantiesiegel od
- 
- Wenn das Garantiesiegel oder das Seriennummernschild beschädigt ist.<br>Wenn das Garantiesiegel oder das Seriennummernschild fehlt.<br>Für Batterien und andere Verbrauchsgegenstände, die im oder mit dem Gerät geliefert wurden 3.

## FEHLERBEHEBUNG

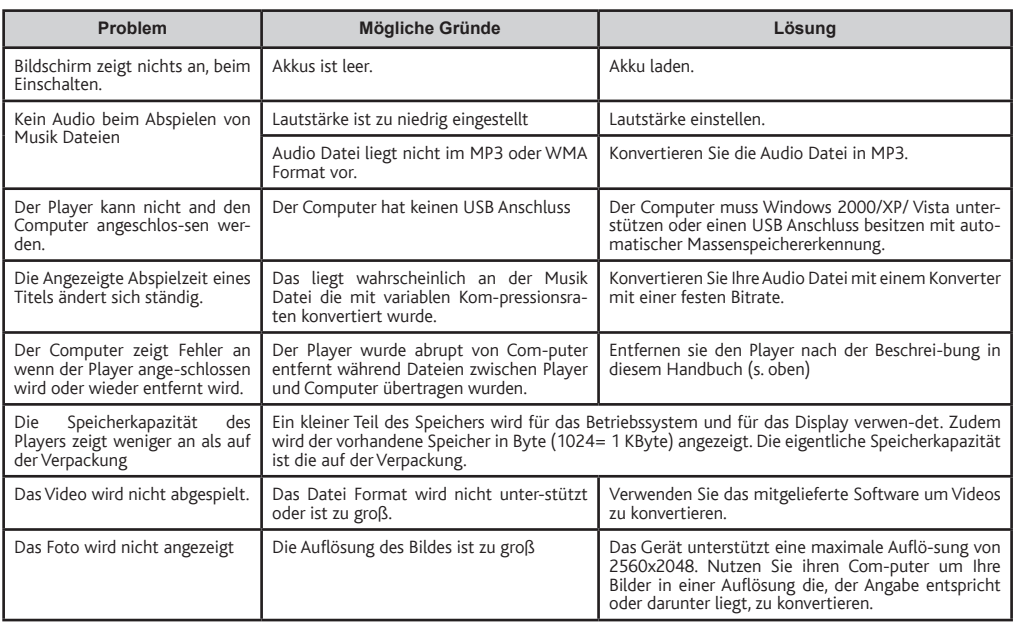

## www REGISTRIEREN SIE IHR PRODUKT!

Nachdem Sie Ihr ARCHOS-Produkt ausgepackt haben, empfehlen wir Ihnen, es zu registrieren. Das hat Vorteile: Sie erhalten dadurch Zugang zu unserem technischen Support.

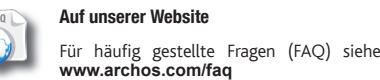

# Kontaktieren Sie unseren technischen Kundendienst

Sie erhalten unter **www.archos.com/support** Hilfe per E-Mail. *Bitte registrieren Sie Ihr Produkt, bevor Sie Kontakt mit dem techni-*

 $s$ chen Support aufnehmen

RECHTSBELEHRUNG UND SICHERHEITSINFORMATIONEN

#### Garantie und eingeschränkte Produkthaftung

Für dieses Produkt gibt der Hersteller dem Ersterwerber eine eingeschränkte Garantie. Damit entstehn dem Ersterwerber bei einem Produktfehler bestimmte Ansprüche gegen-<br>über dem Hersteller. In Abhängigkeit von den Bestimmu

Im Allgemeinen und ausschließlich jeder Beschränkung ist der Hersteller nicht für Produktschäden auf Grund von Naturkatastrophen, Feuer, elektrostatischer Aufladung und<br>Entladung, falschem Gebrauch, unsachgemäßer Behandlun

DER HERSTELLER ÜBERNIMMT KEINERLEI HAFTUNG FÜR FOLGESCHÄDEN. DIES GILT AUCH DANN, WENN ER DARÜBER INFORMIERT WAR, DASS DERARTIGE SCHÄDEN<br>ENTSTEHEN KÖNNEN.

Die Lizenzgeber von ARCHOS übernehmen keinerlei Haftung für die Eignung der Produkte, in denen in ihnen in Lizenz vergebenen Verfahren implementiert sind. Die<br>Lizenzgeber von ARCHOS übernehmen keinerlei Haftung für die Eun

Die Lizenzgeber von ARCHOS und ihre gesetzlichen Vertreter sowie ihre Mitarbeiter übernehmen keinerlei Haftung für unmittelbare Schäden aller Art auf Grund der<br>Unmöglichkeit, die lizenzierten Materialien zu nutzen. Dies kl

Vollständige Informationen über Garantie und Haftungsausschluss erhalten Sie von Ihrem Händler.

#### Warnhinweis: Lithium-Ionen-Akku

Diese Produkt ist emit einem Lithium-Ionen-Akku ausgestattet. Beschäugen, öfnen oder zerlegen Sie ihn nicht und Orter in in heine the metal to the the metal of ore konrodieren-<br>den Umgebung. Bewahren Sie In Produkt nicht

Ausschließlich ARCHOS-zertifizierte Techniker sind dafür qualifiziert, Ihr ARCHOS-Gerät zu reparieren. Wenn Sie eine nicht dafür qualifizierte Person damit beauftragen, Ihren<br>ARCHOS zu reparieren, gehen Sie damit das Risik

#### Elektrostatische Ladungen

Gefahr von Gehörschäden

Die normale Funktion des Players kann durch ESD beeinträchtigt werden, in diesem Falle schalten sie den Player aus und wieder ein. Während der Datenübertragung, bitte mit<br>der notwendigen Sorgfalt und in einer antistatische

#### Rücksicht auf unsere Umwelt

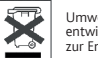

Umweltschutz ist ein wichtiger Gedanke bei ARCHOS. Um diese Gedanken auch die Tat umsetzen zu können, hat ARCHOS ganz bewußt eine Reihe von Methoden<br>entwickelt, die den Schutz unserer Umwelt in den gesamten Produktbereich

Batterien: Enthält Ihr Produkt ein abnehmbares Batteriepack, dann sollten Sie es ausschließlich in den für gebrauchte Batterien vorgesehenen Entsorgungs- und Sammelstellen<br>entsorgen.

Das Produkt: Das durchgekreuzte Mülltonnen-Symbol auf Ihrem Produkt zeigt an, dass es in die Kategorie elektrische/elektronische Geräte gehört. Diese Gerät enthält<br>Substanzen, die möglicherweise gefährlich für die Werken e

- 
- in den Verkaufsstellen, falls ein ähnliches elektronisches Produkt erneut erworben wird. in örtlich eingerichteten Entsorgungsbereichen (Entsorgungs-Center, Müllsortier-System etc.).

Ihre Mithilfe und aktive Teilnahme an der Wiederverwendung und Wiedernutzbarmachung entsorgter elektronischer und elektrischer Geräte hat positive Auswirkungen auf die<br>gesamte Umwelt und die Gesundheit aller Mitbürger.

#### Copyright-Vermerk

Copyright ARCHOS © 2009. Alle Rechte vorbehalten.

Dieses Dokument darf ohne vorherige schriftliche Genehmigung durch ARCHOS weder im Ganzen noch teilweise in irgendeiner Form reproduziert, in eine andere natürli-<br>che Sprache übersetzt oder elektronisch gespeichert werden

Haftungsausschluss: Soweit gesetzlich zulässig, übernimmt der Hersteller keinerlei Haftung für Urheberrechtsverletzungen, die aus dem Gebrauch dieses Produkts unter anderen<br>als den vorstehend beschriebenen Bedingungen resu

4.

Der Nutzer verpflichtet sich, dieses Produkt ausschließlich gemäß der Bestimmung desselben zu verwenden, ohne jegliche technische Modifikation zu verursachen, die die<br>Rechte Dritter verletzen könnte. Änderungen an der Elek

Als Bestandteil der vertraglichen Vereinbarung verpflichtet sich ARCHOS, die Verfügbarkeit von Ersatzteilen und Komponenten sicherzustellen, die für die Benutzung und die<br>Reparatur notwendig sind. Diese Verfügbarkeit wird

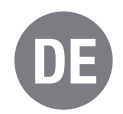